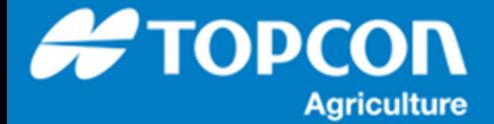

## **Wi-Fi ドングルを使用した Ntrip 接続手順**

Wi-Fi ドングルを X コンソールに接続してデザリング機能を利用してインターネット経由で Ntrip caster から RTK 補正データを受信する⼿順を説明します。

用意するもの :

USB Wi-Fi ドングル

デザリング可能な Wi-Fi ルーターまたはスマートフォン

 Ntrip の設定 : ログイン名, パスワード, 接続先 ( URL ), ポート番号, マウントポイント 例では TP-Link 社の TL-WN823N という Wi-Fi ドングルを使用しています。 X コンソールでは動作しない Wi-Fi ドングルもありますので、ご使用の際にはご注意ください。

下記のような流れで Ntrip caster から RTK 補正データを受信します。

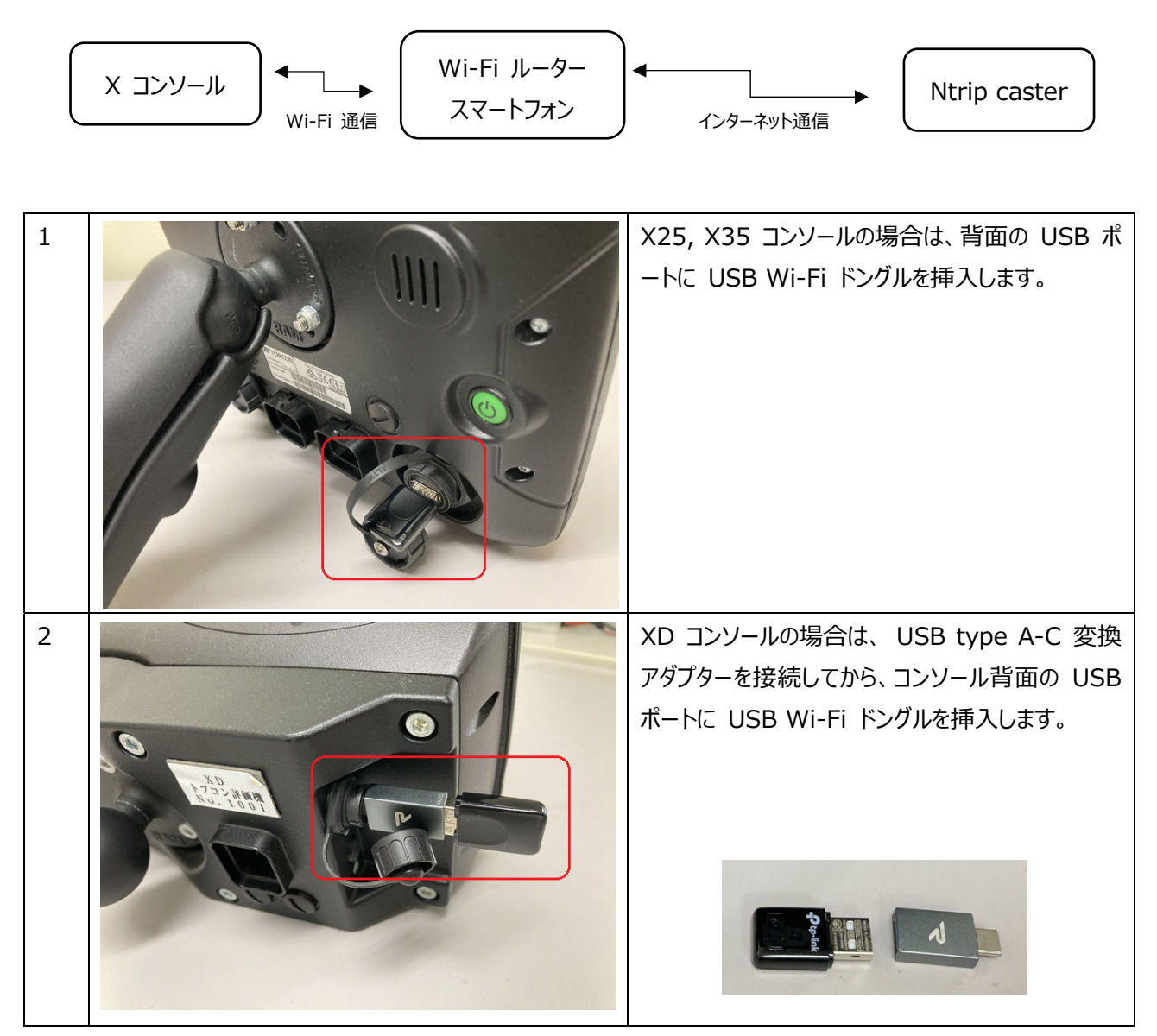

## 1. X コンソールと Wi-Fi ルーター ( スマートフォン ) の接続手順

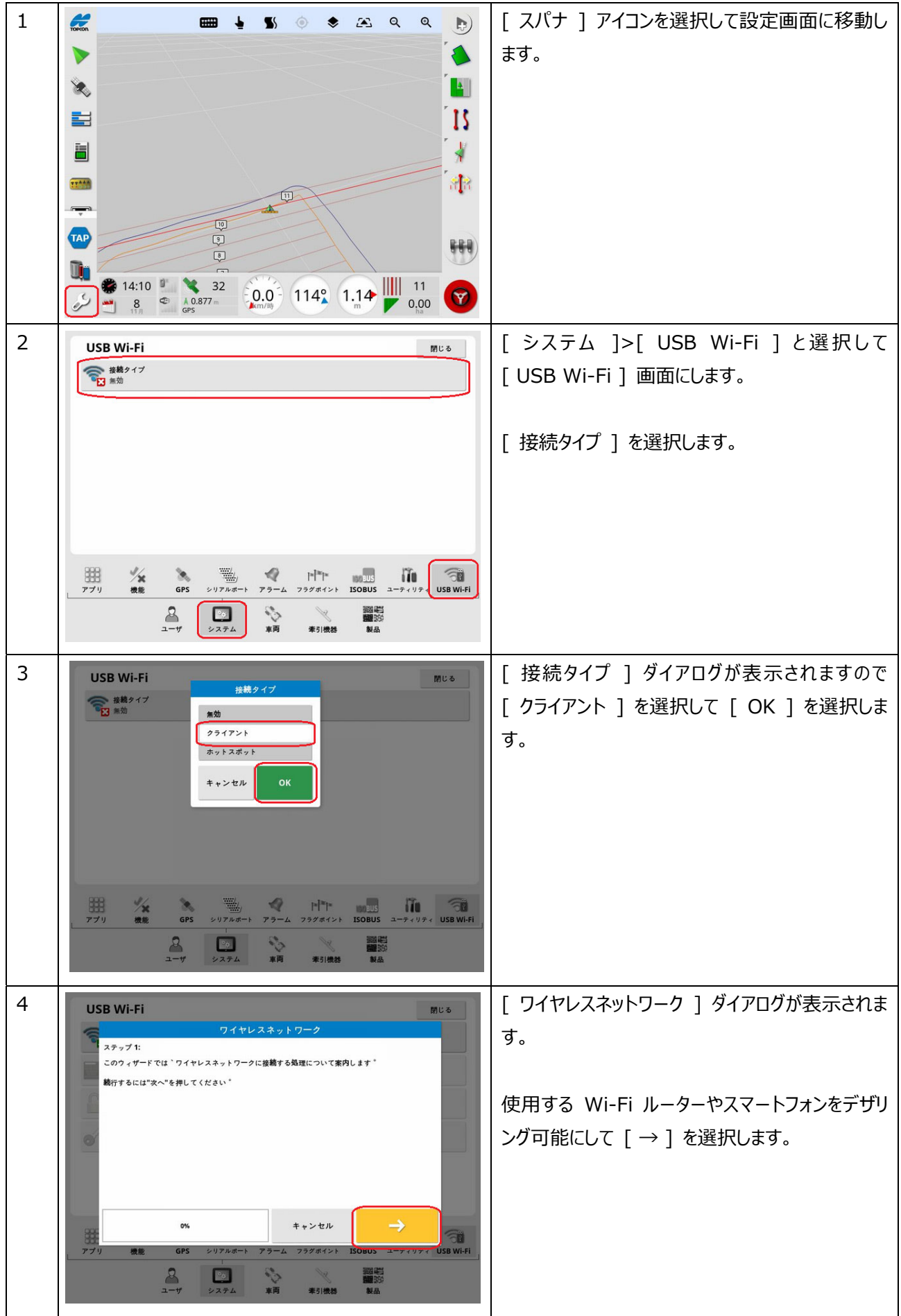

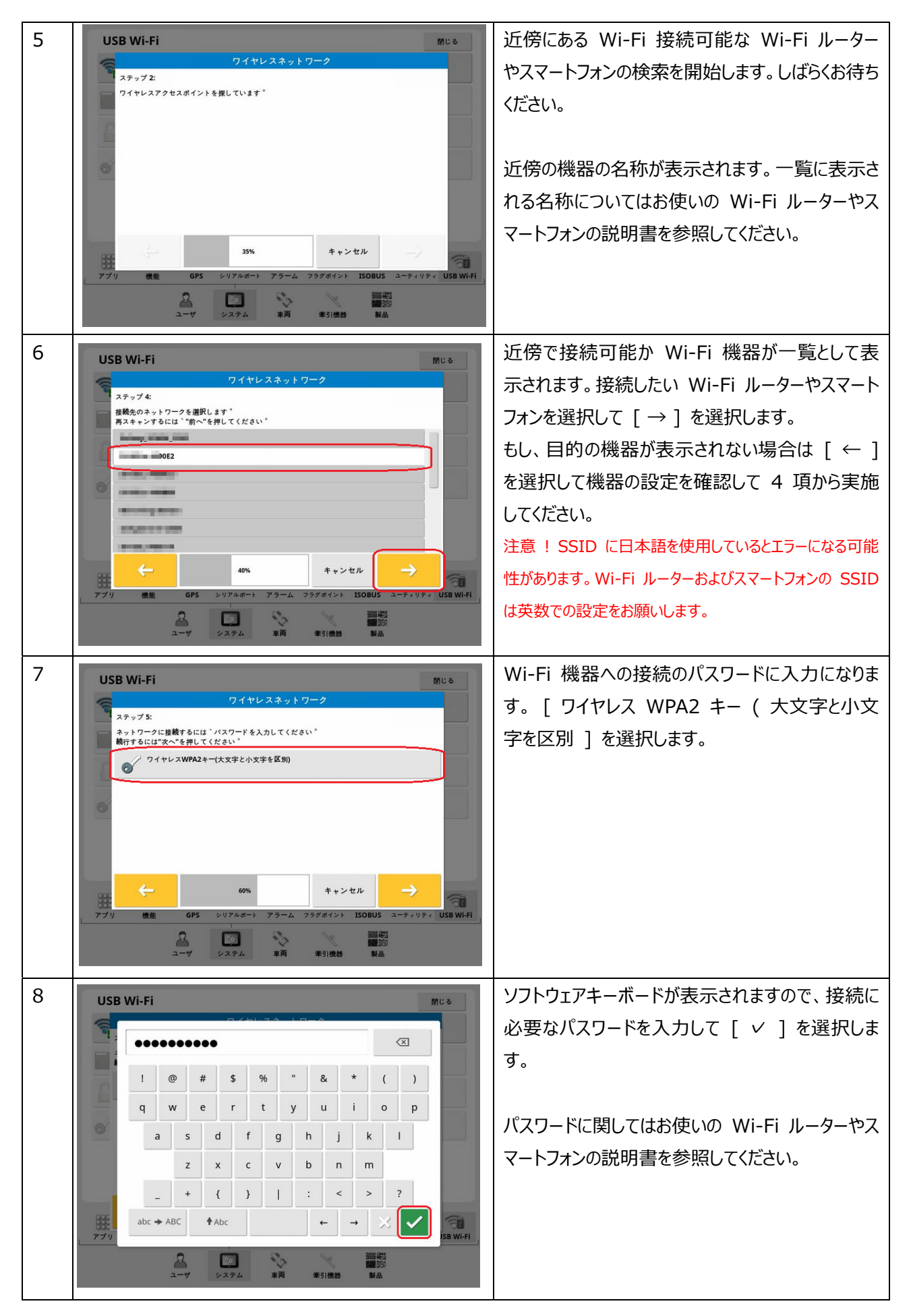

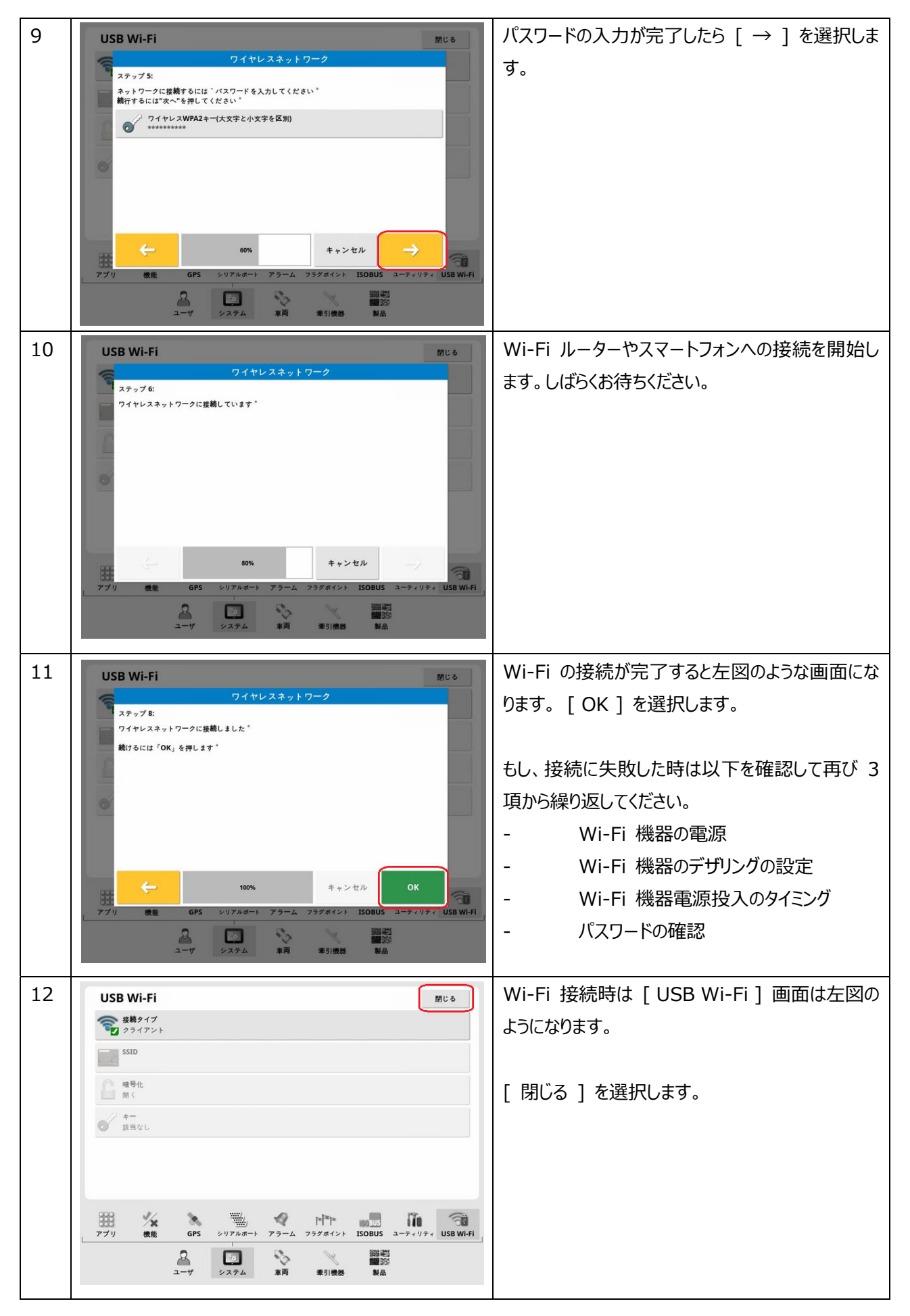

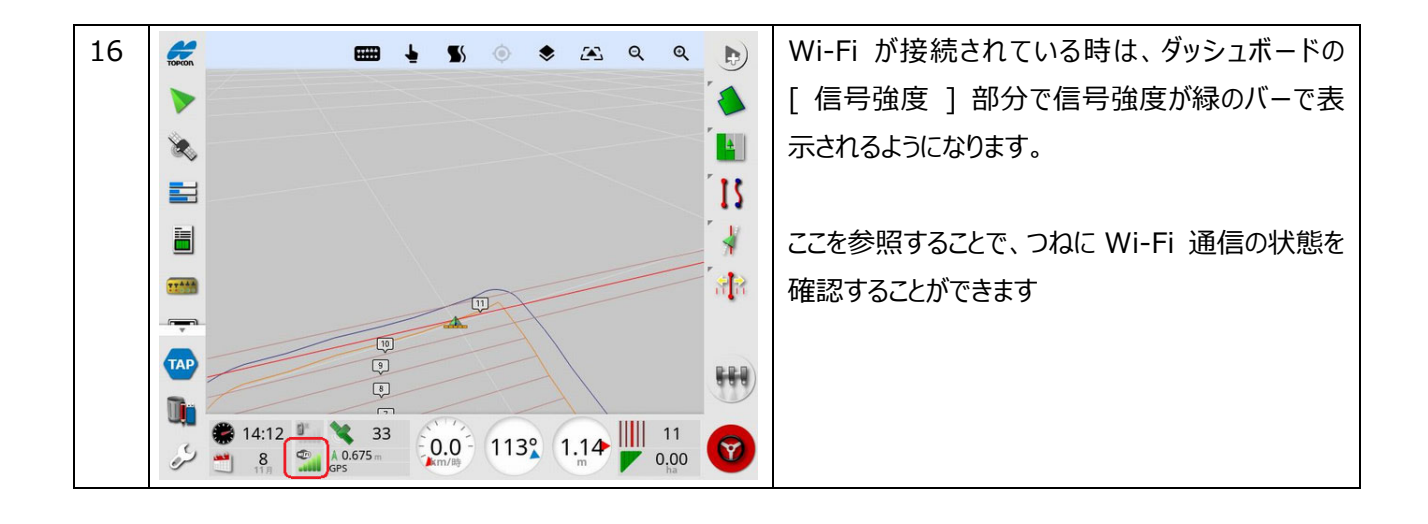

## **2. Ntrip caster への接続 ( RTK 補正データ受信 )**

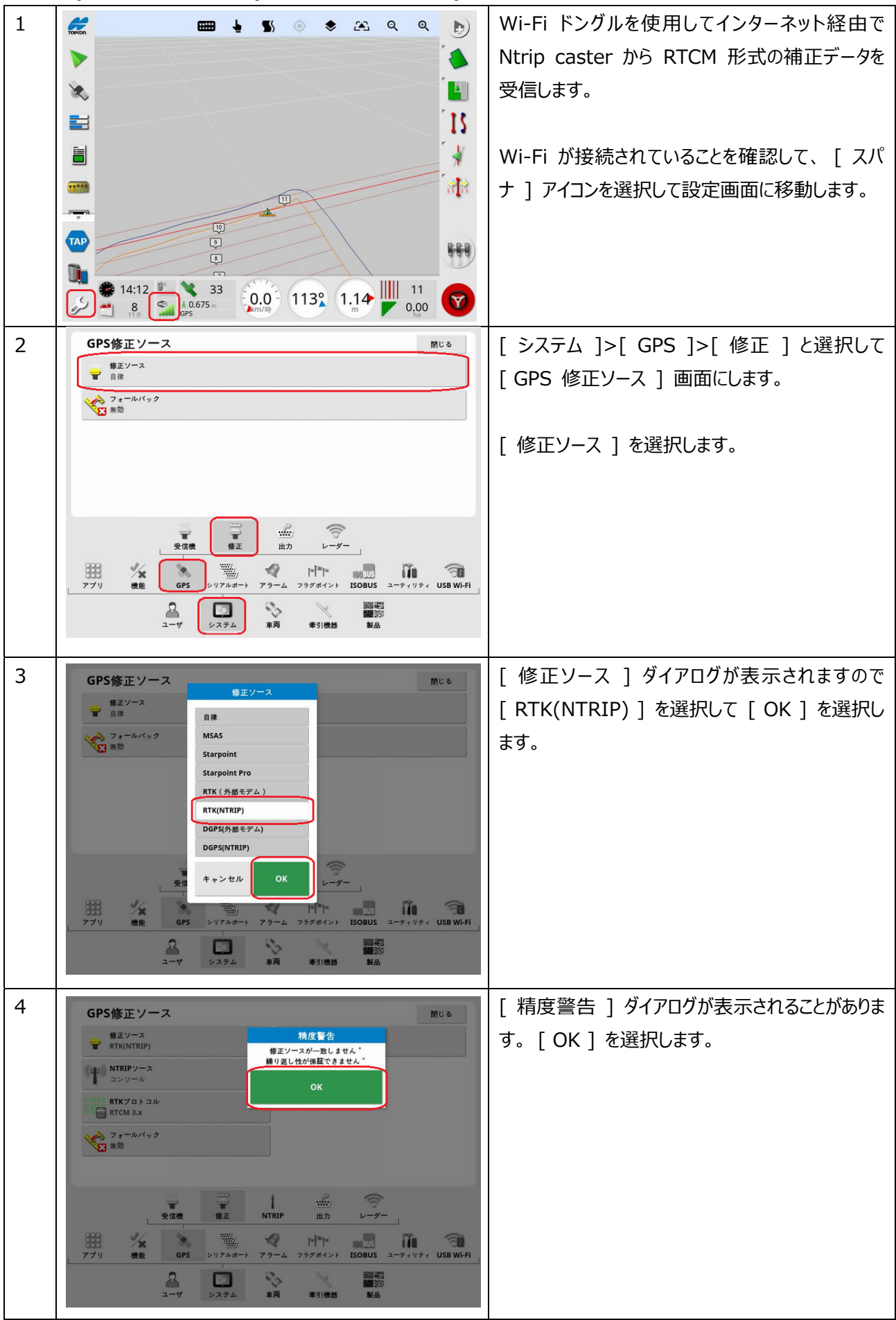

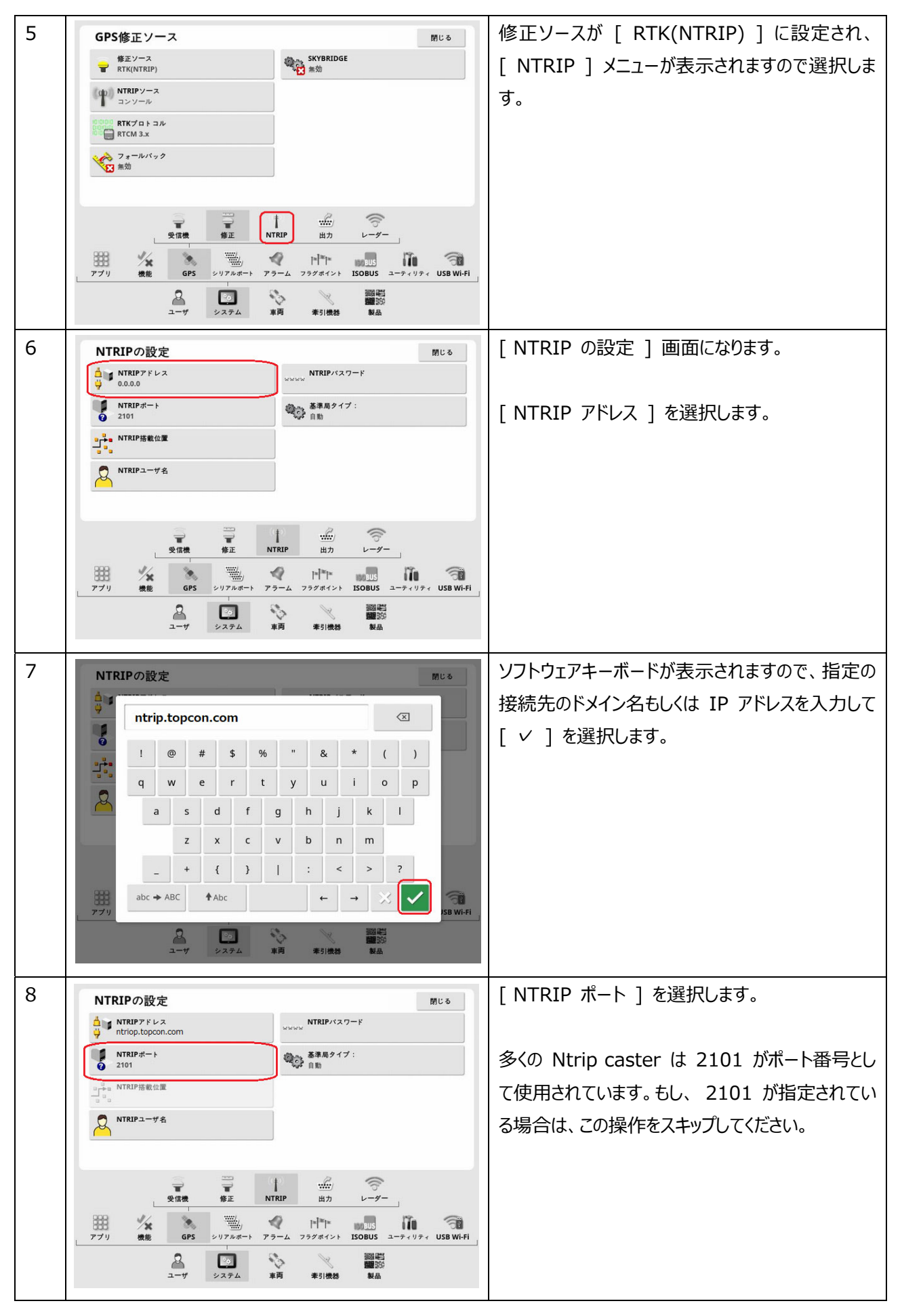

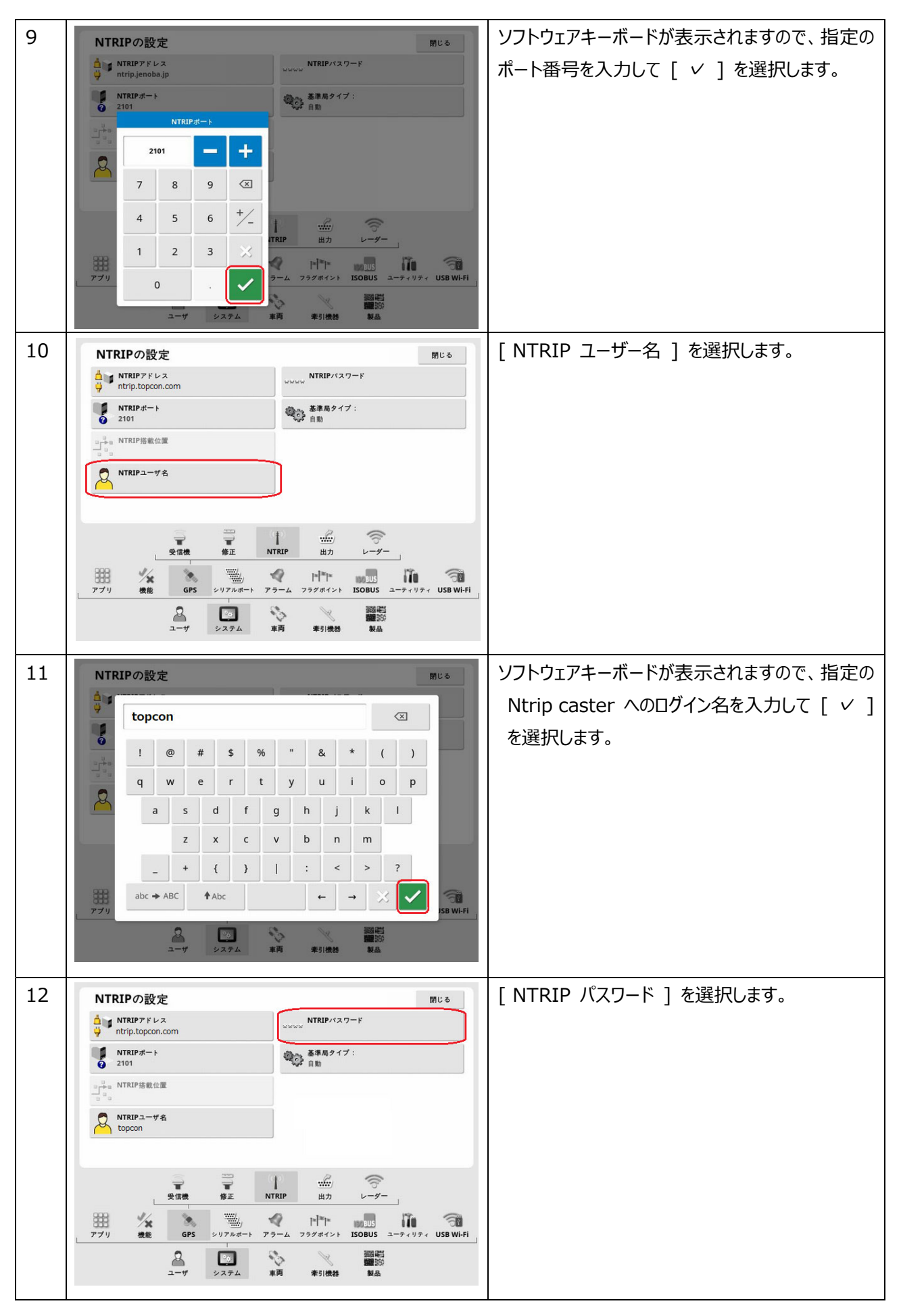

![](_page_8_Figure_0.jpeg)

![](_page_9_Figure_0.jpeg)

![](_page_10_Picture_0.jpeg)

## **3. Wi-Fi 接続の解除⼿順**

![](_page_11_Figure_1.jpeg)